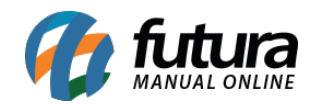

**Sistema:** Futura PDV – PAF

**Referencia:** FPF03

**Versão:** 2015.2.20

**Como funciona:** Existem no *PDV-PAF* atalhos importantes para serem utilizados, tais como: **F5, F7, ALT+C** e **ALT+U.**

Para encontrar todos os pedidos efetuados pelo *PDV-PAF* execute a tecla **F5** e o sistema abrirá a tela abaixo com todos os pedidos efetuados até o momento e seu status:

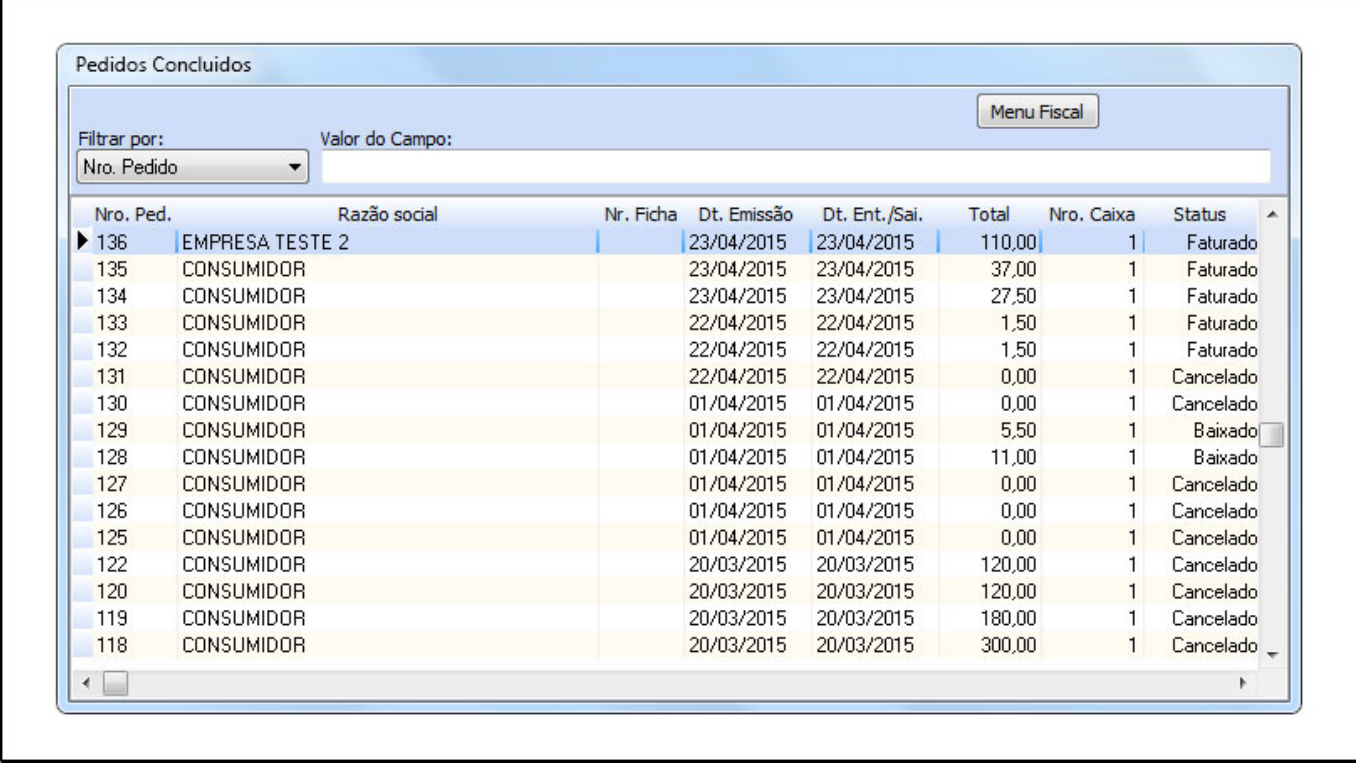

Para fechar os pedidos concluídos em tela, basta apertar a tecla **F7**.

Para cancelar um pedido em digitação, execute o atalho **ALT+C** e o sistema irá cancelar o pedido e consecutivamente o cupom fiscal que já esta em andamento.

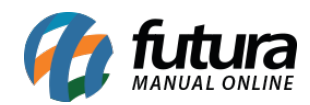

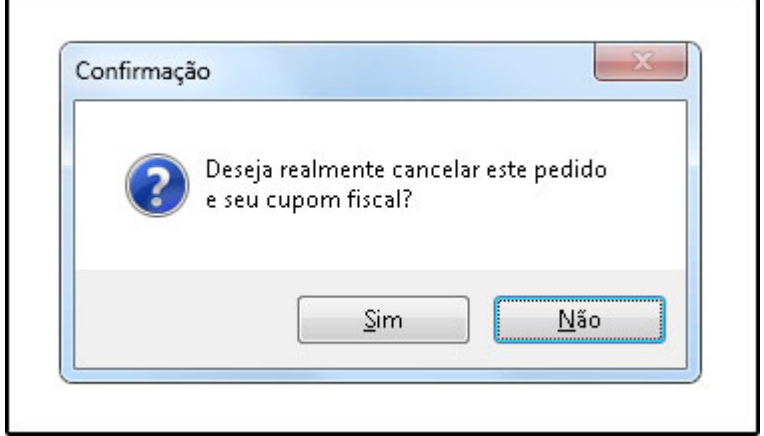

Para reabrir em tela o último pedido que foi gerado, basta apertar o atalho **ALT+U** e o sistema irá abrir novamente o mesmo em tela, conforme mostra a imagem abaixo:

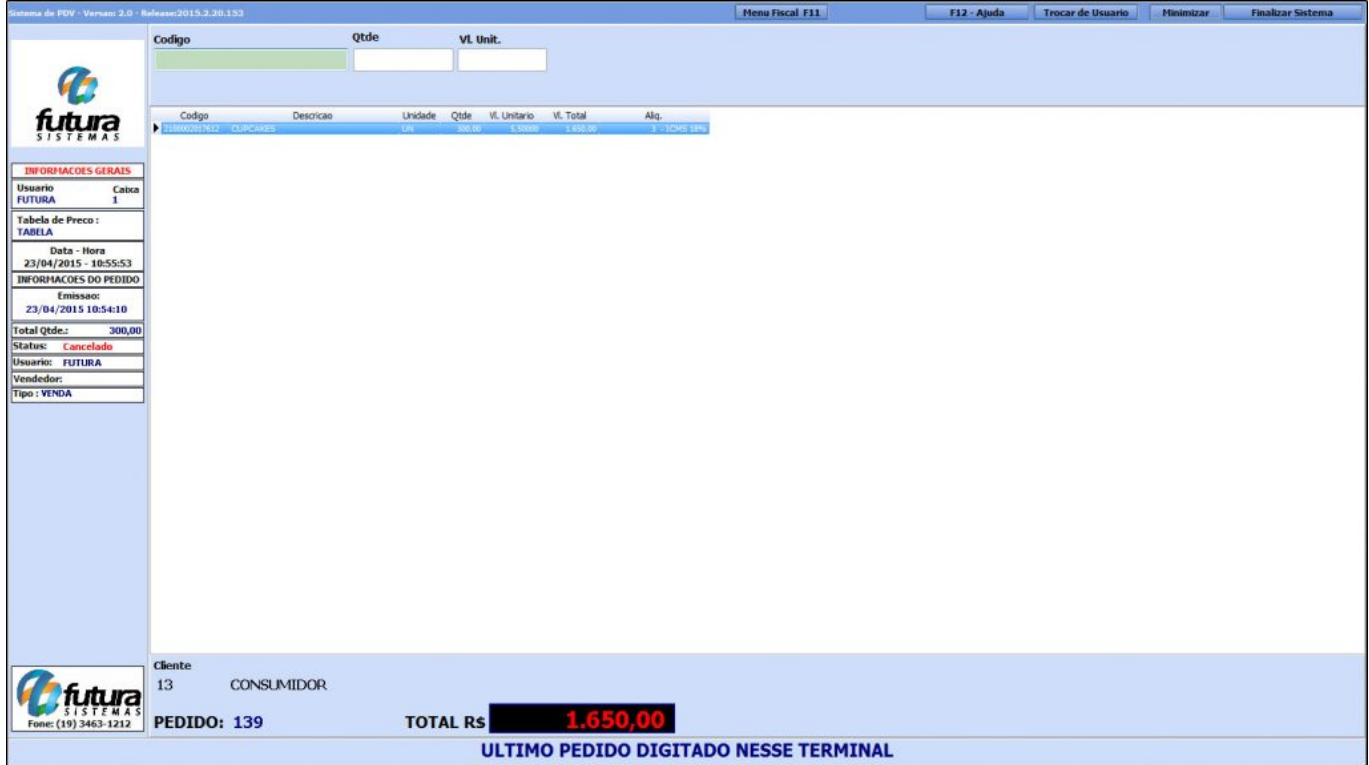